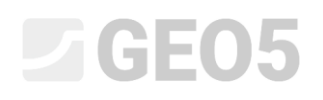

### Analiza nośności pionowej oraz osiadania pali projektowanych z wykorzystaniem wyników sondowań CPT

Program: Pal CPT

Plik powiązany: Demo\_manual\_15.gpn

Celem niniejszego przewodnika jest wyjaśnienie funkcjonowania programu GEO5 PAL CPT.

### Sformułowanie problemu

Ogólne sformułowanie problemu zostało przedstawione w rozdziale 12 (*Przewodnik Inżyniera nr 12 Pale fundamentowe – wprowadzenie)*. Niniejszy Przewodnik przedstawia analizę nośności i osiadania pojedynczego pala oraz grupy pali zgodnie z normą EN 1997-2*.*

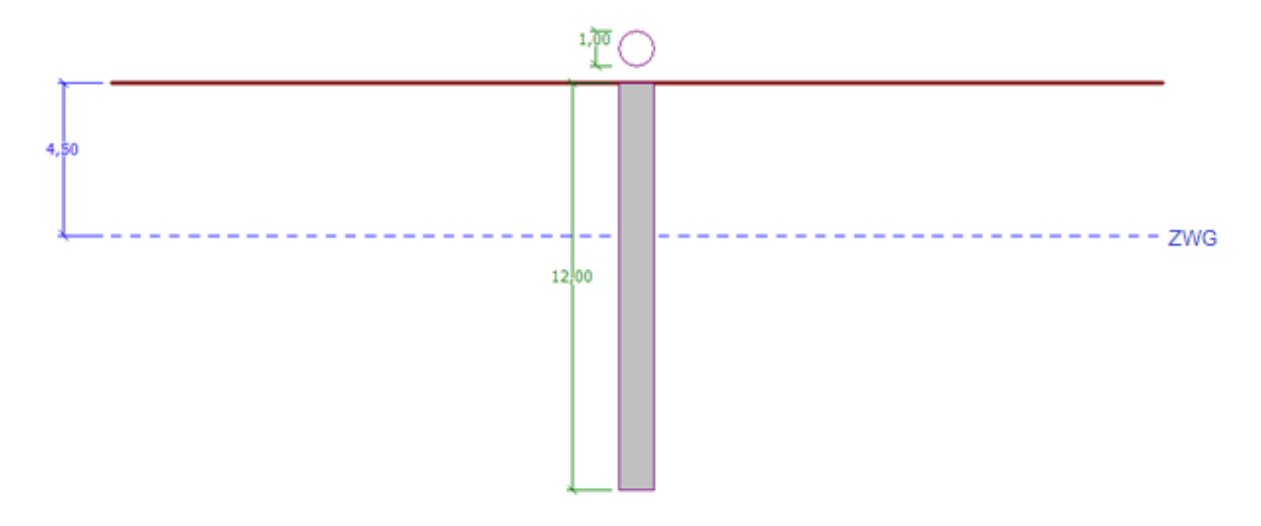

*Schemat zadania – pojedynczy pal projektowany z wykorzystaniem wyników sondowań CPT*

### Rozwiązanie

W celu wykonania zadania skorzystaj z programu Pal CPT zawartego w pakiecie GEO5. Przewodnik przedstawia kolejne kroki rozwiązania tego przykładu.

W ramce "Ustawienia" naciśnij przycisk "Wybierz ustawienia" (lewy dolny róg ekranu), a następnie wybierz z listy dostępnych ustawień obliczeń "Standardowe – EN 1997". Podejście obliczeniowe nie ma znaczenia, gdyż obliczenia będą prowadzone zgodnie z normą EN 1997-2: Projektowanie geotechniczne – Część 2: Rozpoznanie i badanie podłoża gruntowego.

## $C = 6E05$

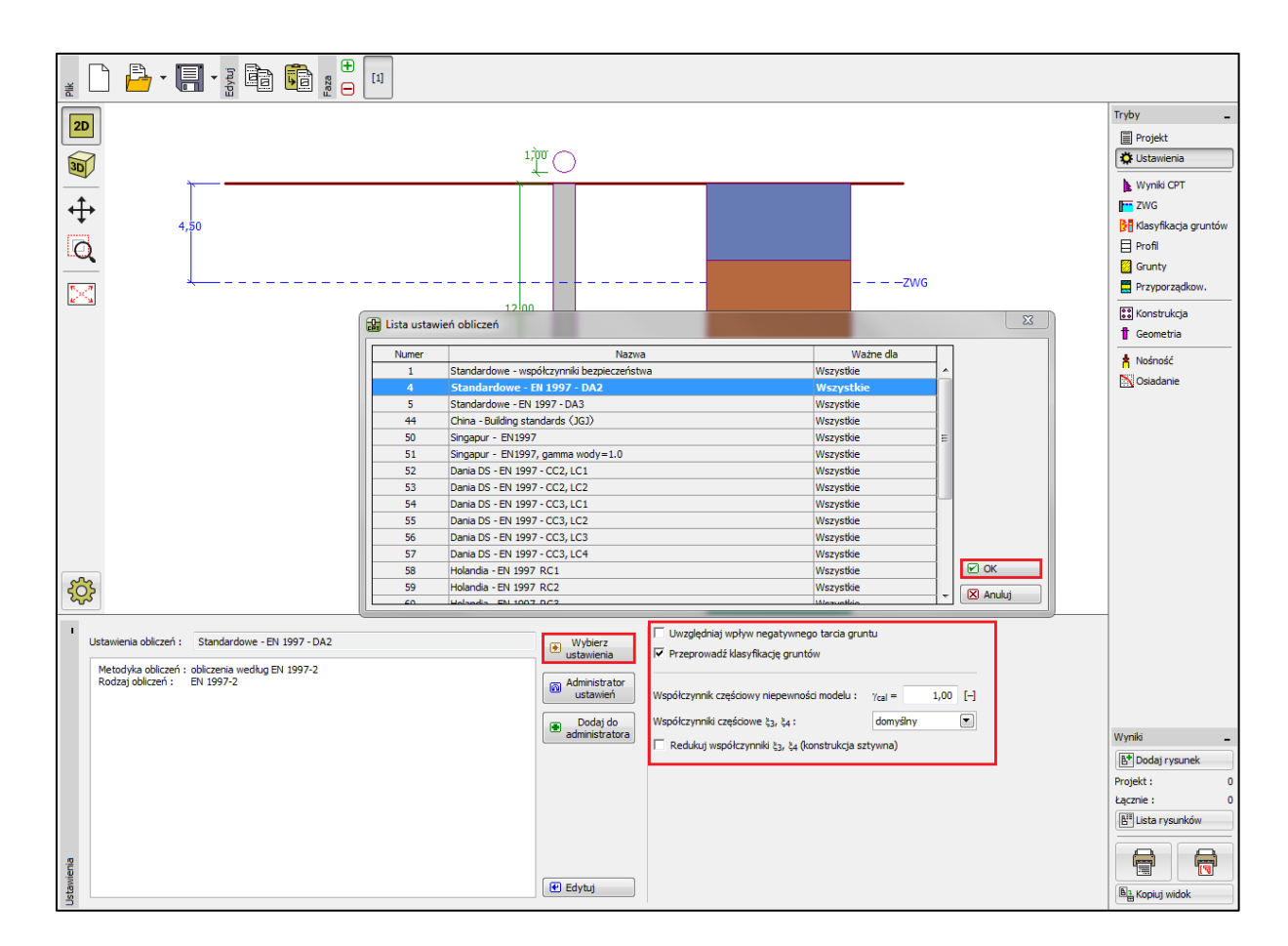

*Ramka "Ustawienia"*

W pierwszym etapie przeprowadzimy obliczenia pojedynczego pala, nie musimy więc uwzględniać redukcji współczynników korelacyjnych  $\zeta_3, \zeta_4$ . Nie będziemy także uwzględniać wpływu tarcia negatywnego gruntu. W przedmiotowej ramce możemy dodatkowo określić *współczynnik częściowy niepewności modelu,* który jest wykorzystywany do redukcji całkowitej nośności pala – pozostawimy domyślną wartość 1.0.

W ramce tej, dokonamy wyboru opcji "Przeprowadź klasyfikację gruntów". Zapewni to, że wszystkie parametry gruntów zostaną automatycznie przypisane w całym zadaniu na podstawie wykonanych badań CPT.

*Uwaga: Współczynniki korelacyjne*  <sup>3</sup> <sup>4</sup> , *, a zatem i całkowita nośność pala, zależą od liczby przeprowadzonych badań CPT. Im większa liczba przeprowadzonych sondowań CPT, tym wartość współczynników korelacyjnych jest mniejsza. Dla przeprowadzonego jednego badania współczynniki* 

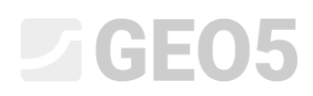

*korelacyjne wynoszą odpowiednio* 3 , <sup>4</sup> 1.4 *zgodnie z Tabelą A.10 – [Współczynniki korelacyjne](http://www.finesoftware.pl/pomoc/geo5/pl/wspolczynniki-korelacyjne-do-wyznaczania-nosnosci-charakterystycznej-pali-01/)  [do wyznaczania nośności c](http://www.finesoftware.pl/pomoc/geo5/pl/wspolczynniki-korelacyjne-do-wyznaczania-nosnosci-charakterystycznej-pali-01/)harakterystycznej pali zamieszczoną w normie EN 1997-1 (Część A.3.3.3).*

Następnie, w ramce "Import CPT" zaimportujemy do programu wykonane badania CPT.

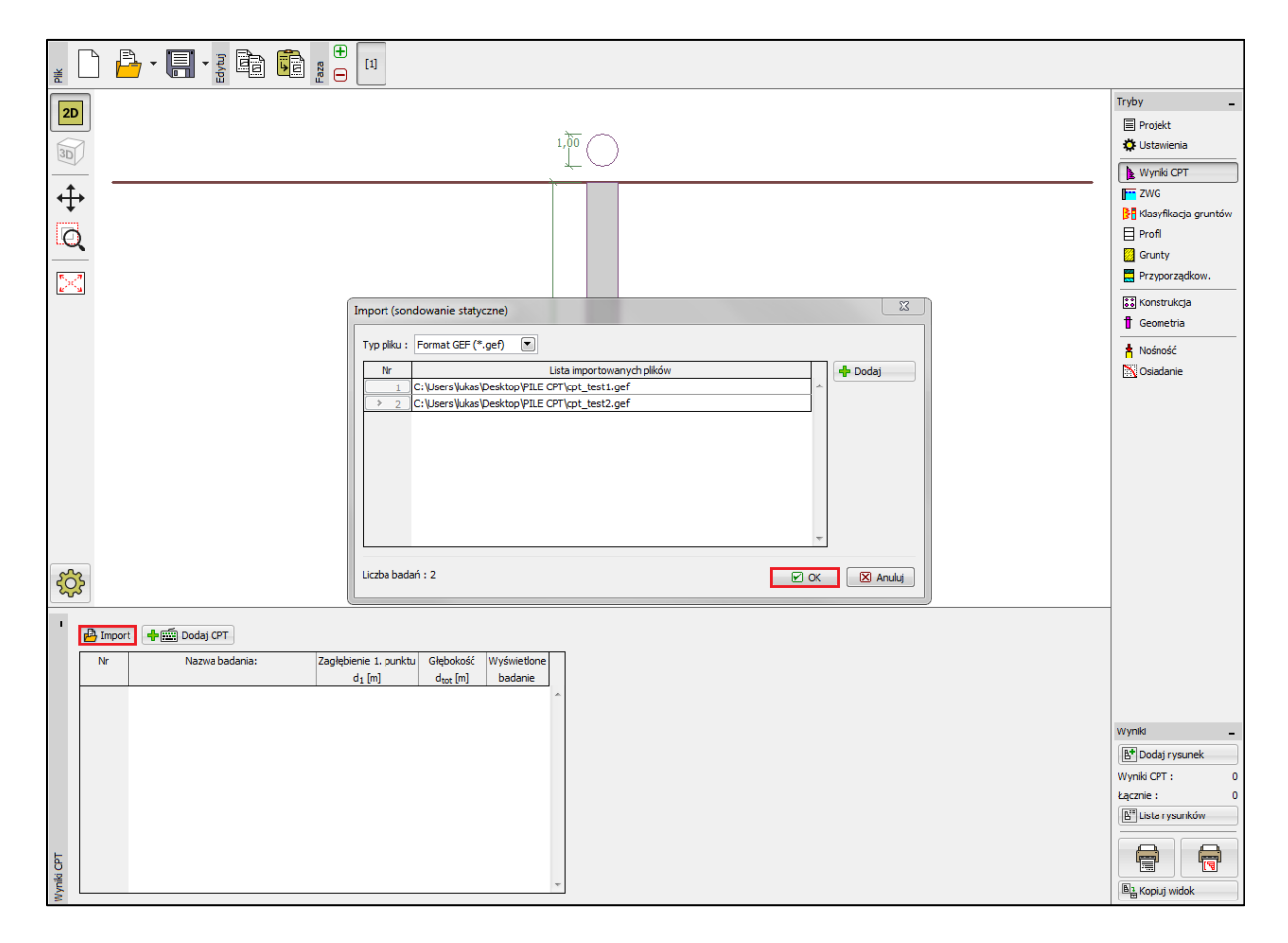

*Ramka "Wyniki CPT"*

*Uwaga: Sondowania CPT można importować w różnych formatach. W analizowanym przykładzie, wykorzystany będzie format holenderski - GEF. Więcej informacji na ten temat można uzyskać w pomocy programu – naciśnij przycisk F1 lub sprawdź [online.](http://www.finesoftware.eu/help/geo5/en/import-cpt-01/)*

*Uwaga: Istnieje także możliwość ręcznego wprowadzenia badania CPT za pomocą przycisku "Dodaj CPT". Ponieważ liczba punktów pomiarowych jest zwykle znacząca, najczęściej stosuje się jednak import badań.*

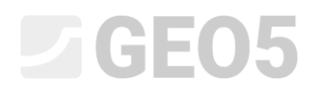

Kliknięcie przycisku "OK", powoduje wczytanie badań i wykresy wartości pomierzonych zostają wyświetlone na ekranie.

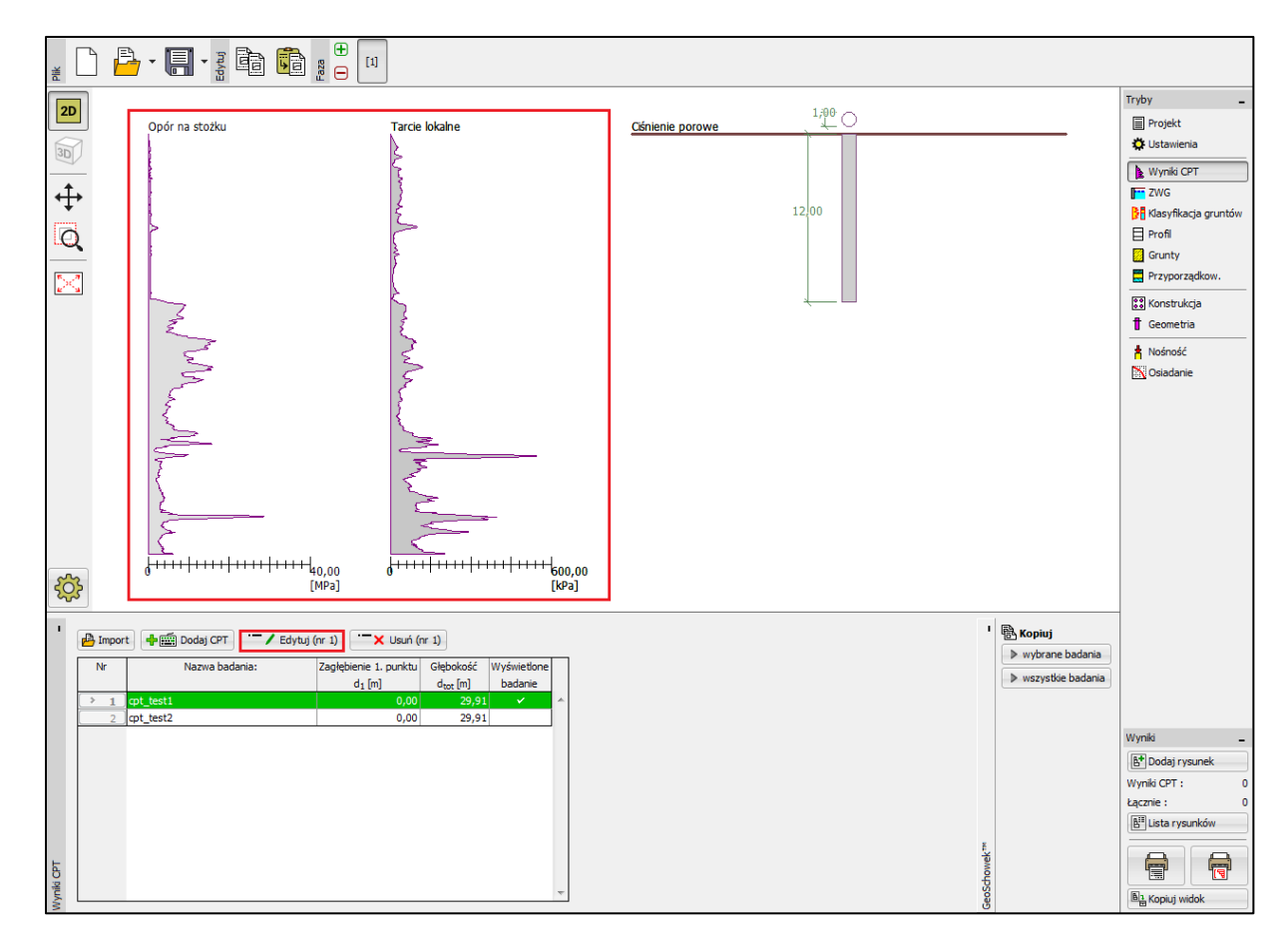

*Ramka "Wyniki CPT" – zaimportowane badania*

*Uwaga: Najprościej, badania CPT można podzielić na dwa rodzaje. Badania standardowe CPT, w których mierzone są opór na stożku (qc) i tarcie na pobocznicy (fs) oraz bardziej szczegółowe badania nazywane CPTu, w których dodatkowo mierzone jest ciśnienie porowe. Badania CPTu są bardziej wymagające technicznie oraz kosztowniejsze. Jednakże znajomość ciśnienia porowego (u) jest niezbędna do prawidłowego sklasyfikowania gruntu na podstawie badań CPT. Jeśli w zadaniu znany jest poziom zwierciadła wody gruntowej ciśnienia porowe mogą być wyznaczone automatycznie przez program. Procedura ta wyjaśniona została poniżej.*

![](_page_4_Picture_0.jpeg)

Wciśnięcie przycisku "Edytuj" spowoduje wyświetlenie okna dialogowego ze szczegółowymi wynikami wybranego badania.

| $\Sigma\!$<br>Edytuj parametry badania polowego (sondowanie statyczne)                 |                   |              |                |                                                |                          |                |                  |                                                    |                         |
|----------------------------------------------------------------------------------------|-------------------|--------------|----------------|------------------------------------------------|--------------------------|----------------|------------------|----------------------------------------------------|-------------------------|
|                                                                                        | Parametry badania |              | Opór na stożku | <b>Tarcie lokalne</b>                          | <b>Ciśnienie porowe</b>  |                |                  |                                                    |                         |
| Nazwa badania: : cpt_test1                                                             |                   |              |                |                                                |                          | 0,00           | 0,00             | $0,00 -$                                           |                         |
| Zagłębienie 1. punktu badania pod powierzchnią terenu : d <sub>1</sub> =<br>$0,00$ [m] |                   |              |                |                                                |                          |                | 2,00             | 2,00                                               | 2,00                    |
|                                                                                        |                   |              |                |                                                |                          |                |                  |                                                    |                         |
| Punkty badania                                                                         |                   |              |                |                                                | $4,00 -$<br>4,00<br>4,00 |                |                  |                                                    |                         |
| Numer                                                                                  | Głebokość         |              |                | Opór na stożku Tarcie lokalne Ciśnienie porowe |                          | <b>P</b> Dodaj | Woda gruntowa    |                                                    | $\mathbf{x}$            |
| punktu                                                                                 | $d$ [m]           | $q_c$ [MPa]  | $f_s$ [kPa]    | $u_2$ [kPa]                                    |                          |                |                  |                                                    |                         |
| $\rightarrow$                                                                          | 0,00              | 0,00         | 0,00           |                                                |                          |                | $\Box$ Brak wody |                                                    |                         |
| $\overline{2}$                                                                         | 0,91              | 0,18         | 22,00          |                                                |                          |                |                  | Zagłębienie ZWG poniżej 1. punktu badania :        | $4,50$ [m]              |
| 3                                                                                      | 0,93              | 0,30         | 26,00          |                                                |                          |                |                  |                                                    |                         |
| $\overline{4}$                                                                         | 0,94              | 0,39         | 25,00          |                                                |                          |                |                  | $\boxtimes$ OK                                     | X Anuluj                |
| 5                                                                                      | 0,96              | 0,39         | 26,00          |                                                |                          |                |                  |                                                    |                         |
| 6                                                                                      | 0,98              | 0,38         | 31,00          |                                                |                          |                |                  |                                                    |                         |
| $\overline{7}$                                                                         | 1,00              | 0,39         | 29,00          |                                                |                          |                |                  | $\frac{8}{3}$<br>$\frac{6}{3}$ 16,00 $\frac{1}{3}$ | - 16,00<br>- 06,00<br>西 |
| 8                                                                                      | 1,02              | 0,40         | 27,00          |                                                |                          |                |                  |                                                    |                         |
| 9                                                                                      | 1,04              | 0,35         | 26,00          |                                                |                          |                | 18,00            | 18,00                                              | 18,00                   |
| 10                                                                                     | 1,06<br>1,08      | 0,35<br>0,37 | 24,00<br>23,00 |                                                |                          |                |                  |                                                    |                         |
| 11<br>12                                                                               | 1,10              | 0,37         | 22,00          |                                                |                          |                | 20,00            | 20,00                                              | 20,00                   |
| 13                                                                                     | 1,12              | 0,38         | 22,00          |                                                |                          |                | 22,00            | $22,00 -$                                          | 22,00                   |
| 14                                                                                     | 1,15              | 0,37         | 22,00          |                                                |                          |                |                  |                                                    |                         |
| 15                                                                                     | 1,17              | 0,37         | 22,00          |                                                |                          |                | 24,00            | 24,00                                              | 24,00                   |
| 16                                                                                     | 1,19              | 0,37         | 22,00          |                                                |                          |                | 26,00            | 26,00                                              | 26,00                   |
| 17                                                                                     | 1,23              | 0,33         | 17,00          |                                                |                          |                |                  |                                                    |                         |
| 18                                                                                     | 1,25              | 0,33         | 17,00          |                                                |                          |                | $28,00 -$        | $28,00 -$                                          | 28,00                   |
| 19                                                                                     | 1,26              | 0,30         | 16,00          |                                                |                          |                | 29.91            | $29.91 -$                                          | 29,91-                  |
| 20                                                                                     | 1,28              | 0,30         | 17,00          |                                                |                          |                | 0 10 20 30       | 300<br>600<br>0                                    | 0                       |
| 21                                                                                     | 1,32              | 0,28         | 16,00          |                                                |                          |                | $q_c$ [MPa]      | $f_s$ [kPa]                                        | $u_2$ [kPa]             |
| 图 Oblicz u2<br>$\boxtimes$ OK<br>X Anuluj<br>OK + $\sqrt{2}$<br><b>O</b> Import        |                   |              |                |                                                |                          |                |                  |                                                    |                         |

*Frame "CPT" – pore pressure calculation*

W oknie tym klikamy przycisk "Oblicz u2", a następnie definiujemy poziom zwierciadła wody gruntowej.

W ten sposób ciśnienia porowe zostają wyznaczone dla obydwu badań CPT.

Należy podkreślić, że konieczne będzie również zdefiniowanie zwierciadła wody gruntowej w ramce "ZWG".

### $\square$  GEO5

![](_page_5_Figure_1.jpeg)

*Ramka "ZWG"*

W tym momencie można przejść do ramki "Klasyfikacja gruntów".

## LAGE05

![](_page_6_Figure_1.jpeg)

*Ramka "Klasyfikacja gruntów"*

Wybieramy klasyfikację według Robertsona (2010). Wartość wskaźnika penetrometru pozostawiamy o wartości domyślnej 0,75, a ciężar objętościowy wyznaczany jest na podstawie sondowania CPT. Więcej informacji na ten temat można uzyskać w pomocy programu – naciśnij przycisk F1 lub sprawdź [online.](http://www.finesoftware.eu/help/geo5/en/soil-classification-01/)

Definiujemy minimalną miąższość warstwy jako 0,5 m w celu uzyskania przejrzystego obrazu profilu geologicznego.

*Uwaga: Klasyfikacja gruntów przeprowadzana jest zawsze tylko dla jednego sondowania CPT – należy je określić w oknie "Źródłowe badanie polowe".*

Ramki "Profil", "Grunty" oraz "Przyporządkowanie" mogą być pominięte – wszystkie dane zostaną automatycznie wypełnione na podstawie wartości uzyskanych z badań CPT.

![](_page_7_Picture_0.jpeg)

W ramce "Konstrukcja", jako rodzaj konstrukcji wybieramy z okna rozwijanego opcję "pojedynczy pal". Następnie definiujemy maksymalną wartość obciążenia pionowego oddziałującego na pal. Obciążenie obliczeniowe wykorzystywane jest do analizy nośności pala, a obciążenie charakterystyczne do analizy osiadań.

![](_page_7_Figure_2.jpeg)

*Ramka "Konstrukcja"* 

## $C = 05$

Przejdziemy teraz do ramki "Geometria", wprowadzimy materiał oraz przekrój pala, a także podstawowe wymiary, tj. średnicę i zagłębienie pala w gruncie. Następnie określimy technologię wykonania pala. W analizowanym przypadku przyjmiemy pale wiercone bez obudowy lub w zawiesinie iłowej.

Współczynnik nośności podstawy pala  $\alpha_{p}$  wyznaczany jest automatycznie (domyślna opcja *wyznacz*).

![](_page_8_Figure_3.jpeg)

*Ramka "Geometria"*

![](_page_9_Picture_0.jpeg)

Następnie przejdziemy do analizy nośności pionowej pojedynczego pala wybierając ramkę "Nośność", w której przedstawione zostały wyniki obliczeń.

![](_page_9_Figure_2.jpeg)

*Ramka "Nośność"* 

Pośrednie wyniki obliczeń nośności pionowej pojedynczego pala można wyświetlić klikając na przycisk "Szczegółowo".

| Analiza pionowej nośności pala - wyniki pośrednie<br>Srednica pala<br>Średnica pala w podstawie<br>Powierzchnia pala w podstawie<br>Wsp. redukcji nośności pala<br>Wsp. wpływu kształtu pala<br>Wsp. wpływu poszerzenia podstawy B<br>Analiza pionowej nośności pala - wyniki<br>Analiza przeprowadzona została dla wszystkich badań. | d <sub>ea</sub><br>$\alpha_{\rm p}$ = 0,50<br>$s = 1.00$ |        | = 1,00 m<br>$d_{s,eq} = 1,00 \, \text{m}$<br>$A_h = 0.79$ m <sup>2</sup><br>$= 1,00$ |  |
|----------------------------------------------------------------------------------------------------|----------------------------------------------------------|--------|--------------------------------------------------------------------------------------|--|
| Minimalna nośność pala ściskanego Rc.min<br>Współczynnik<br>Średnia nośność pala ściskanego<br>Współczynnik<br>Nośność charakterystyczna pala                                                                                                    | 84<br>ξą.<br>Re i                                        | =<br>= | = 1359,29 kN<br>1,27<br>$R_{C,mean} = 1548,98$ kN<br>1,35<br>$= 1070.31$ kN          |  |
| Nośność obliczeniowa pala<br>Obciażenie obliczeniowe<br>R <sub>cd</sub> = 1070,31 kN > F <sub>s.d</sub> = 700,00 kN<br>Nośność pala SPEŁNIA WYMAGANIA                                                                                                    | Redi<br>Fs.d                                             |        | = 1070,31 kN<br>$= 700,00$ kN                                                        |  |

*Okno dialogowe "Szczegółowo " – Nośność pionowa*

*Uwaga: Analiza nośności pionowej może być przeprowadzona dla jednego wybranego badania lub dla wszystkich badań.* 

Nośność pionowa pojedynczego pala  $R_{c,d}$  jest sumą tarcia pobocznicy oraz oporu podstawy pala (więcej informacji w pomocy programu – naciśnij przycisk F1). Aby spełnić warunek stanu granicznego wartość nośności musi być większa od wartości obciążenia obliczeniowego *Fs*,*<sup>d</sup>* .

- EN 1997-2: 
$$
R_{c,d} = 1070,31 \text{ kN} > F_{s,d} = 700,0 \text{ kN}
$$
 SPEENIA WYMAGANIA

Następnie przejdziemy do ramki "Osiadanie", w której przedstawiona jest krzywa obciążeniowa pala oraz wyświetlone są wyniki obliczeń osiadań. Wartość całkowitego osiadania pala wynosi  $w_{1,d} = 15,6$  *mm* przy obciążeniu charakterystycznym  $F_s = 300$  kN.

## **DIGE05**

![](_page_11_Figure_1.jpeg)

*Ramka "Osiadanie" – graniczna krzywa obciążeniowa dla pala*

Szczegółowe wyniki obliczeń osiadania pojedynczego pala można wyświetlić klikając na przycisk "Szczegółowo".

| Analiza osiadania:<br>Obciążenie charakterystyczne Fs<br>Nośność pobocznicy<br>Nośność pala w podstawie<br>Osiadanie podstawy pala<br>Odkształcenie sprężyste pala | Rs<br>Rь<br>$Wbase =$<br>$W_{el, d}$ = |  | $= 300,00$ kN<br>$= 119,11$ kN<br>$= 180,89$ kN<br>$15,4$ mm<br>$0,2$ mm |  |  |  |  |
|----------------------------------------------------------------------------------------------------|----------------------------------------|--|--------------------------------------------------------------------------|--|--|--|--|
| Osiadanie całkowite                                                                                                    | $W1.d =$                               |  | 15,6 mm                                                                  |  |  |  |  |
| Analiza osiadania pala - wyniki<br>Przy obciążeniu Fs = 300,00 kN osiadanie pala wynosi = 15,6 mm                                                                  |                                        |  |                                                                          |  |  |  |  |

*Okno dialogowe "Szczegółowo " – Osiadanie*

### Grupa pali

Kolejnym krokiem będzie przeprowadzenie obliczeń grupy pali ze sztywnym oczepem. W ramce "Ustawienia" wybierz opcję "Redukuj współczynniki  $\zeta_3, \zeta_4$  (konstrukcja sztywna)".

## $\square$  GEO5

![](_page_12_Figure_1.jpeg)

*Ramka "Ustawienia"* 

# $C = 05$

W kolejnym kroku przejdziemy do ramki "Konstrukcja", w której zdefiniujemy parametry niezbędne do analizy grupy pali. Przyjmijmy, że projektowany fundament palowy (pale zwieńczone oczepem) stanowi **sztywną konstrukcję**, co powoduje, że *pale osiadają równomiernie*. Następnie wprowadzimy liczbę pali w grupie  $n = 4$ .

![](_page_13_Figure_2.jpeg)

*Ramka "Konstrukcja"*

Pozostałe ramki nie wymagają wprowadzania żadnych zmian.

![](_page_14_Picture_0.jpeg)

Powrócimy teraz do ramki "Nośność", w której przedstawione są wyniki obliczeń.

![](_page_14_Figure_2.jpeg)

*Okno dialogowe "Nośność" – Nośność pionowa pala*

- EN 1997-2: 
$$
R_{c,d} = 4709.37 kN > F_{s,d} = 2800.0 kN
$$
 SPEENIA WYMAGANIA

### Wnioski

Analizowana nośność pionowa pojedynczego pala i grupy pali spełnia wymagania projektowe. Główną zaletą projektowania z wykorzystaniem badań CPT jest szybkość oraz jednoznaczność wyników. Procedura projektowa jest dokładnie opisana w normie *EN 1997-2: Projektowanie geotechniczne – Część 2: Rozpoznanie i badanie podłoża gruntowego,* a definiowanie, często niejednoznaczne, parametrów wytrzymałościowych gruntów nie jest w tym wypadku konieczne.